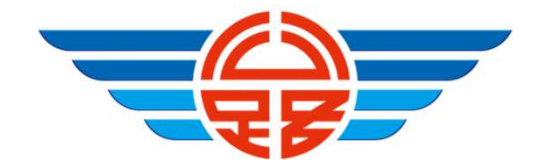

### 線上辦理 遊覽車客運業駕駛人登記證 操作說明

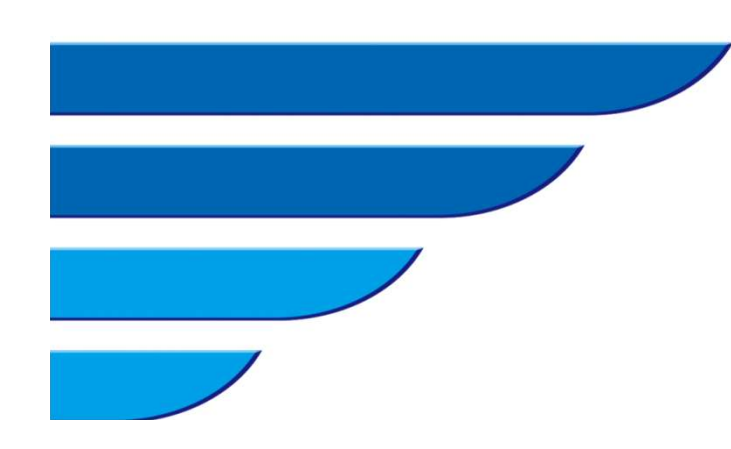

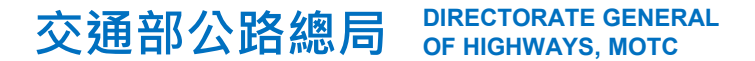

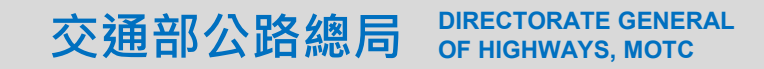

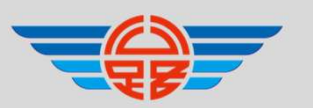

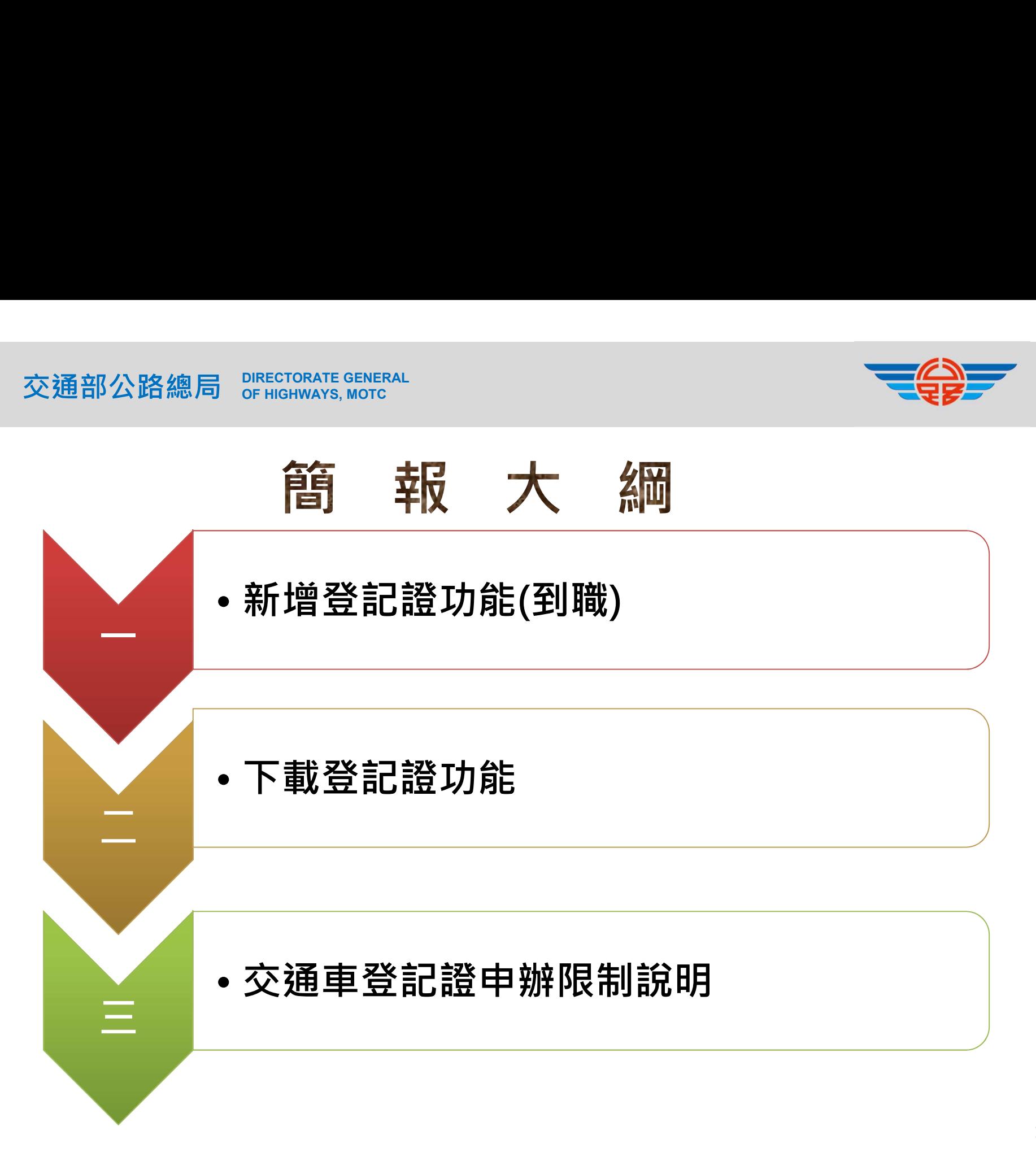

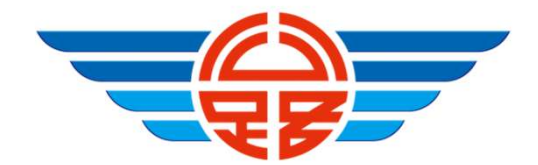

#### 一、新增登記證功能(到職)

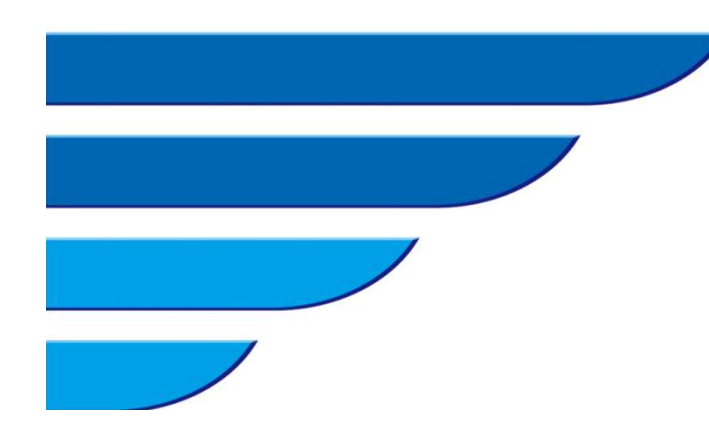

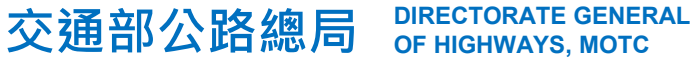

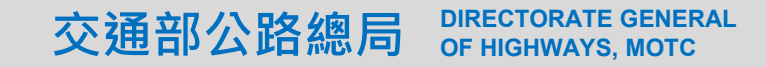

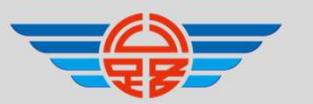

# OF HIGHWAYS, MOTC 新增登記證功能(到職)(1/6)

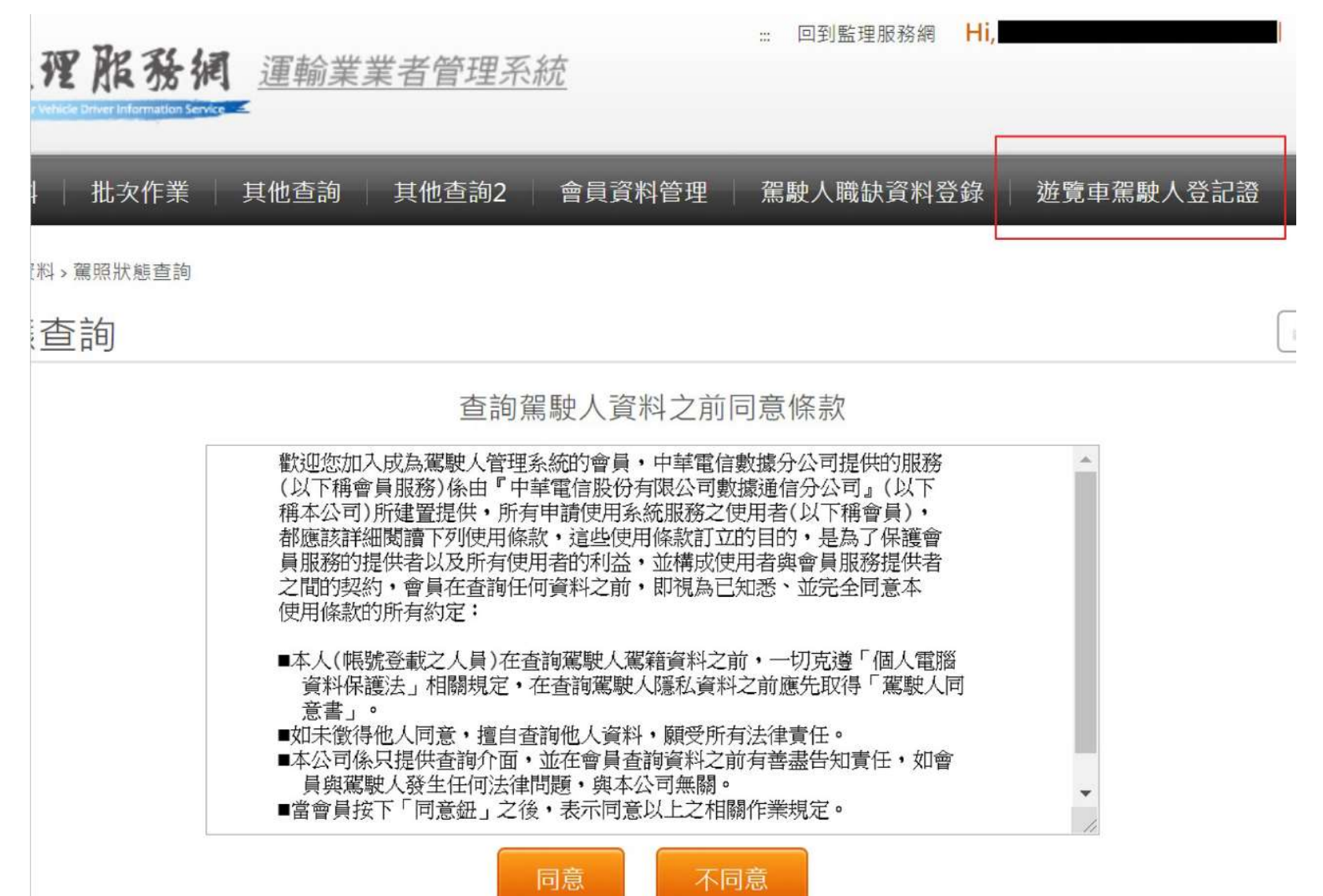

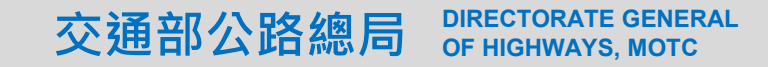

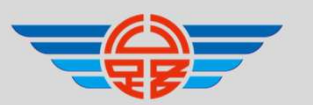

# OF HIGHWAYS, MOTC 新增登記證功能(到職)(2/6)

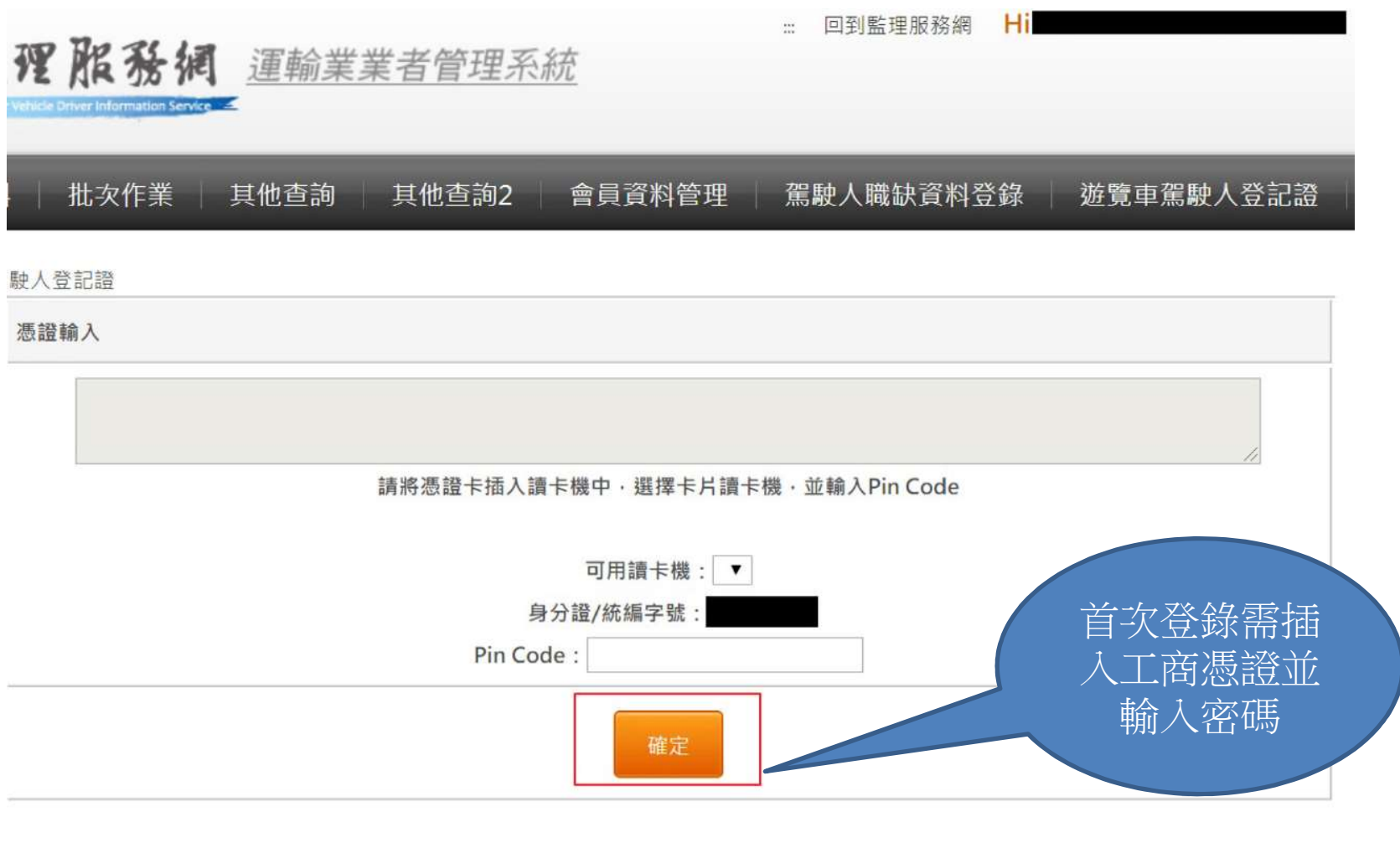

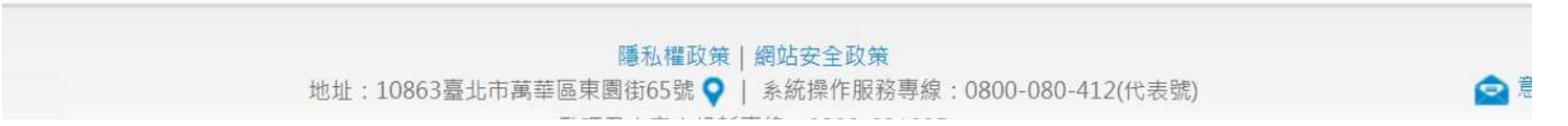

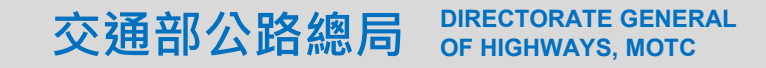

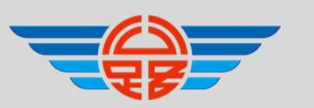

OF HIGHWAYS, MOTC 新增登記證功能(到職)(3/6)

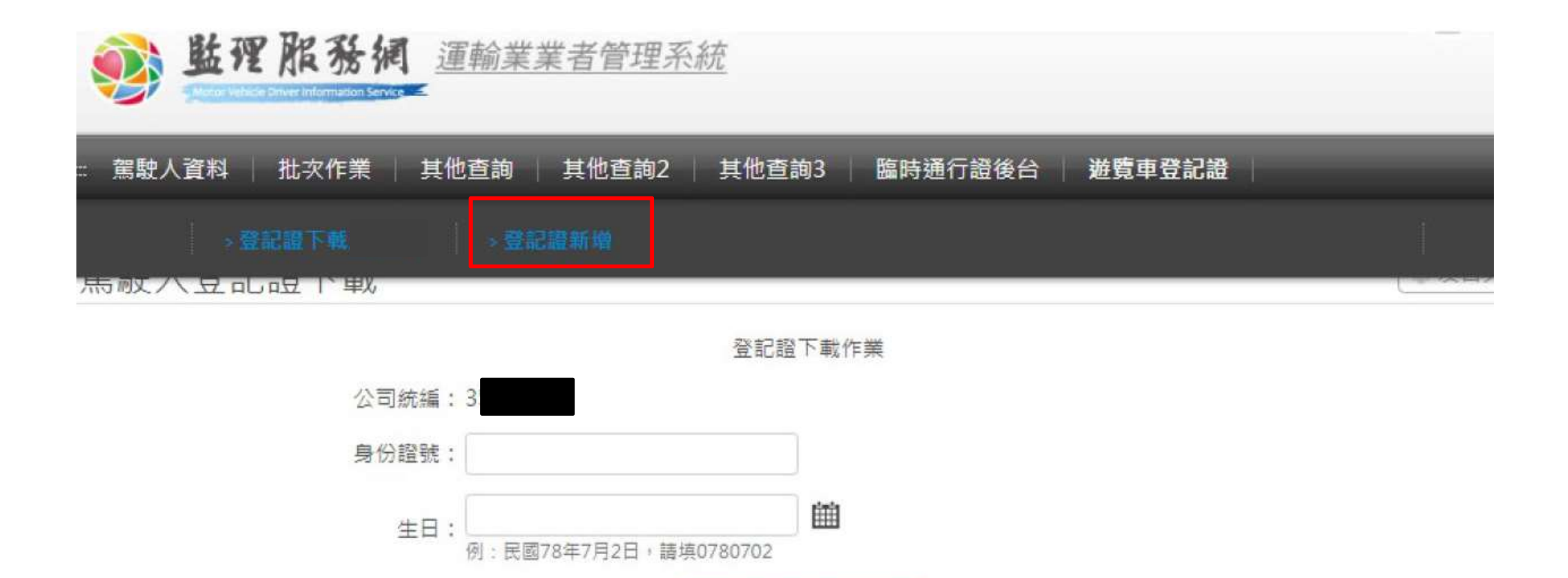

下一步查詢資料

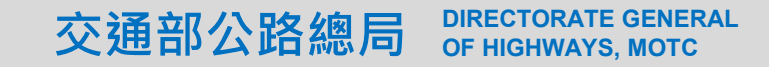

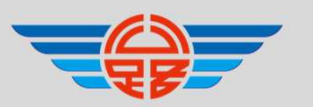

# OF HIGHWAYS, MOTC ㇐、新增登記證功能(到職)(4/6)

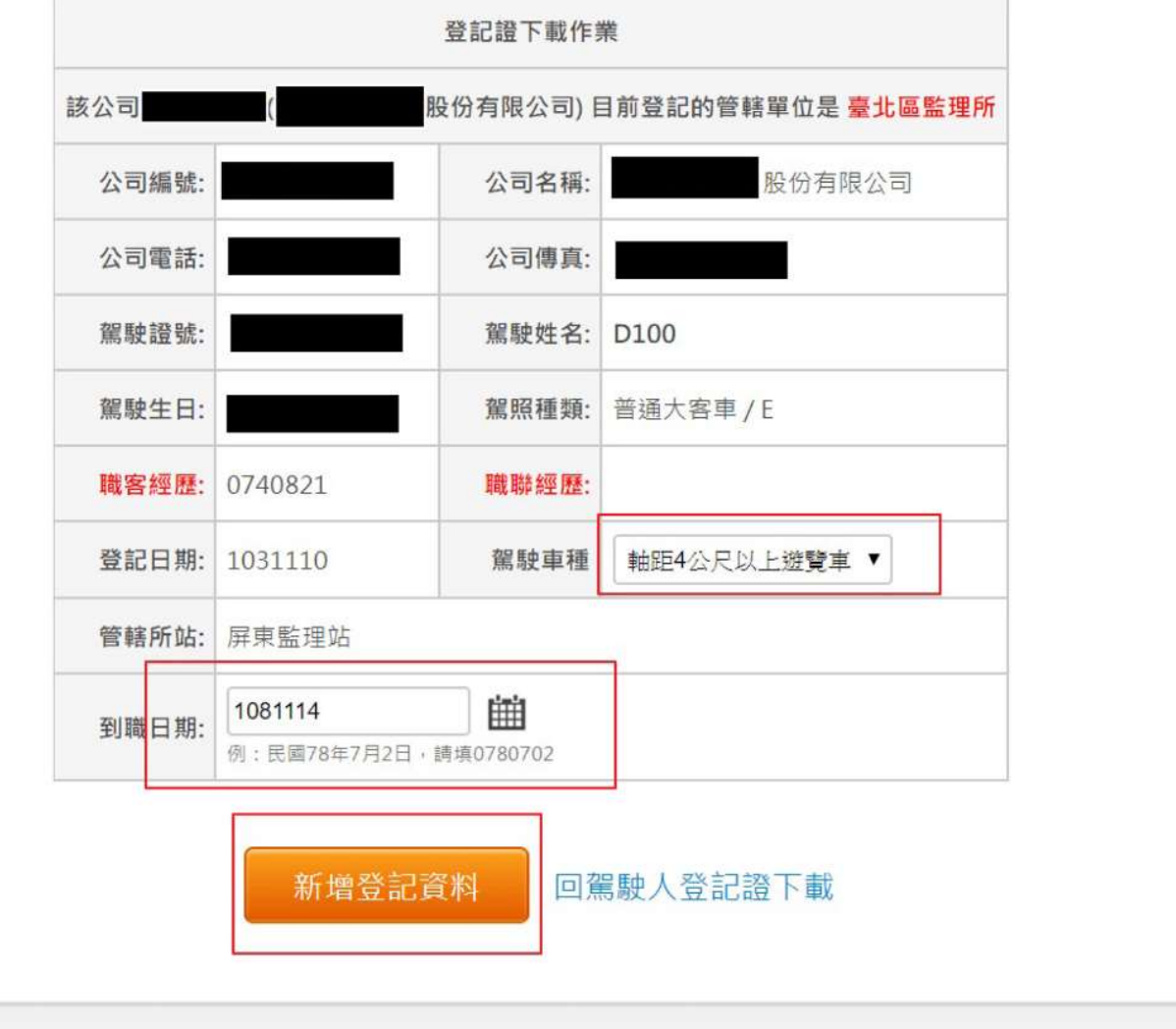

隱私權政策 | 網站安全政策 地址: 10863臺北市萬華區東園街65號 ● | 系統操作服務專線: 0800-080-412(代表號)

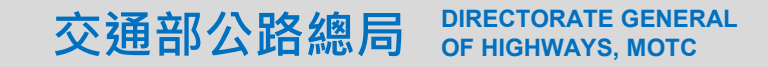

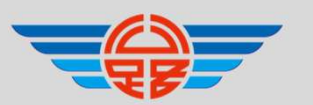

# OF HIGHWAYS, MOTC 新增登記證功能(到職)(5/6)

... 回到監理服務網 Ηı

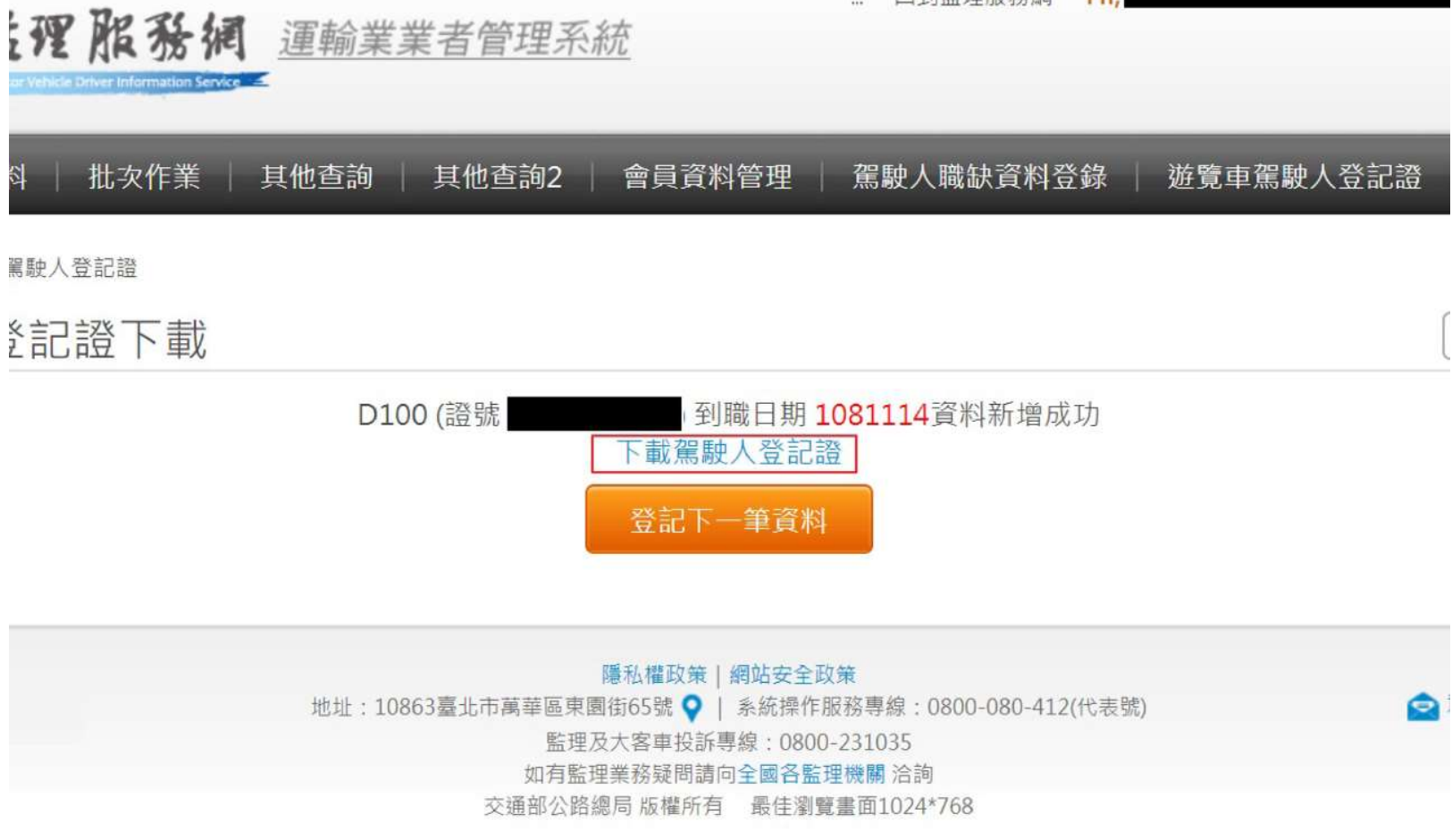

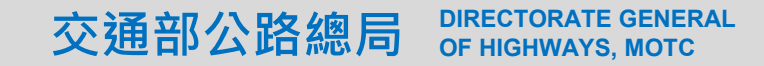

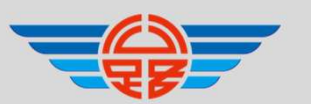

# OF HIGHWAYS, MOTC 新增登記證功能(到職)(6/6)

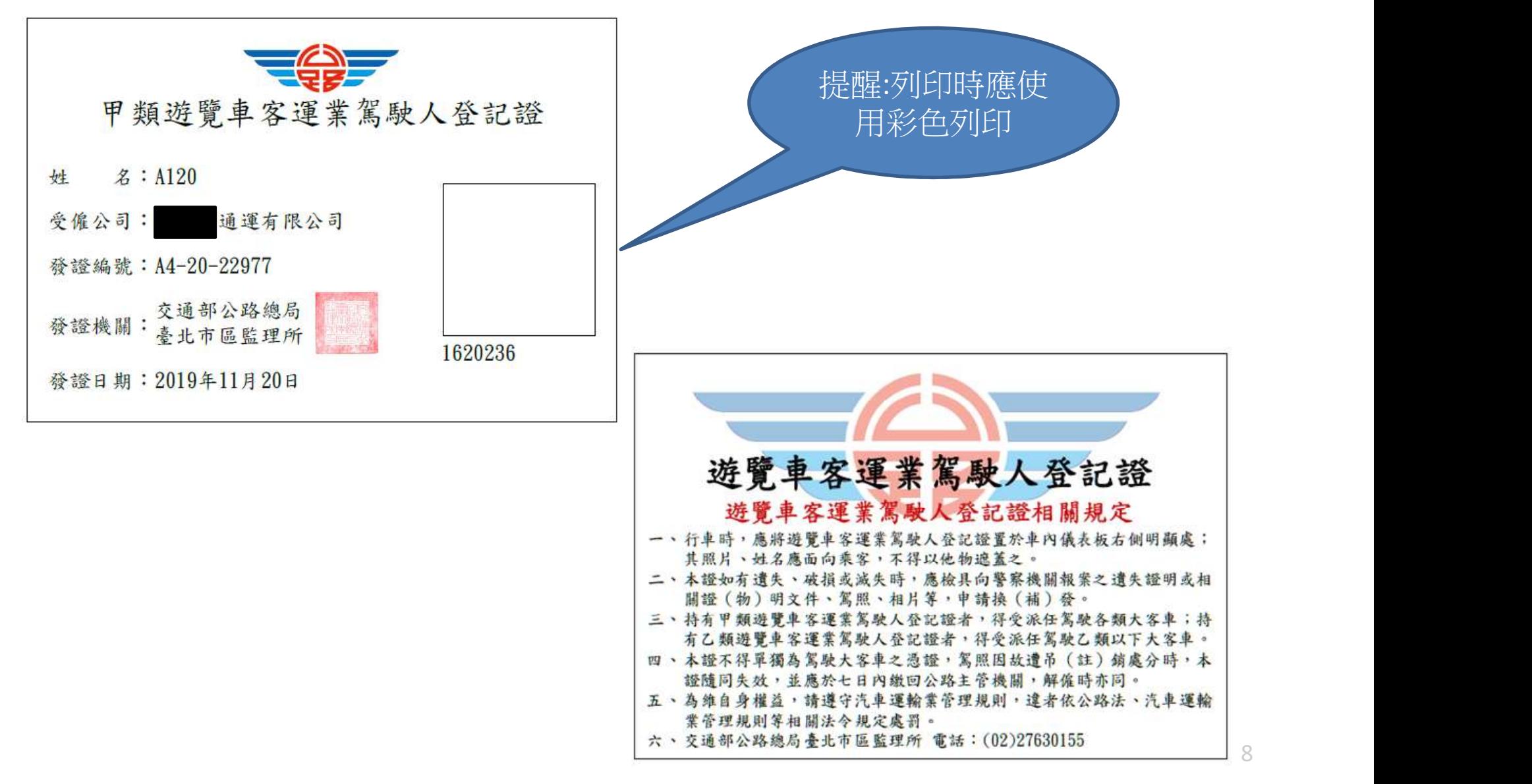

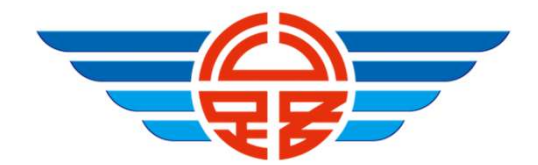

#### 二、下載登記證功能

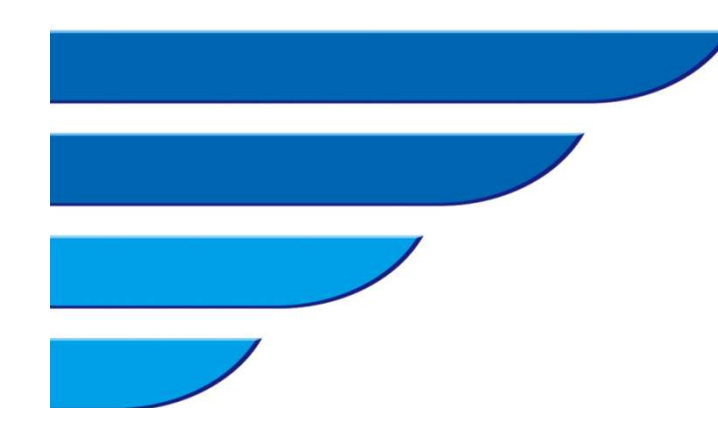

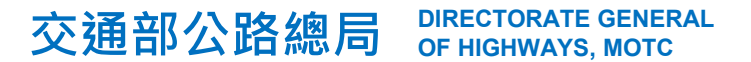

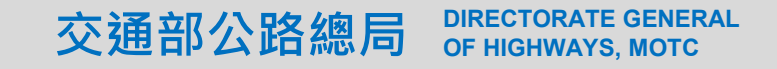

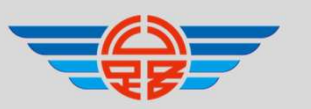

# DIRECTORATE GENERAL<br>OF HIGHWAYS, MOTC<br>**THE THE THE THE THE (1/3)** 二、下載登記證功能(1/3)

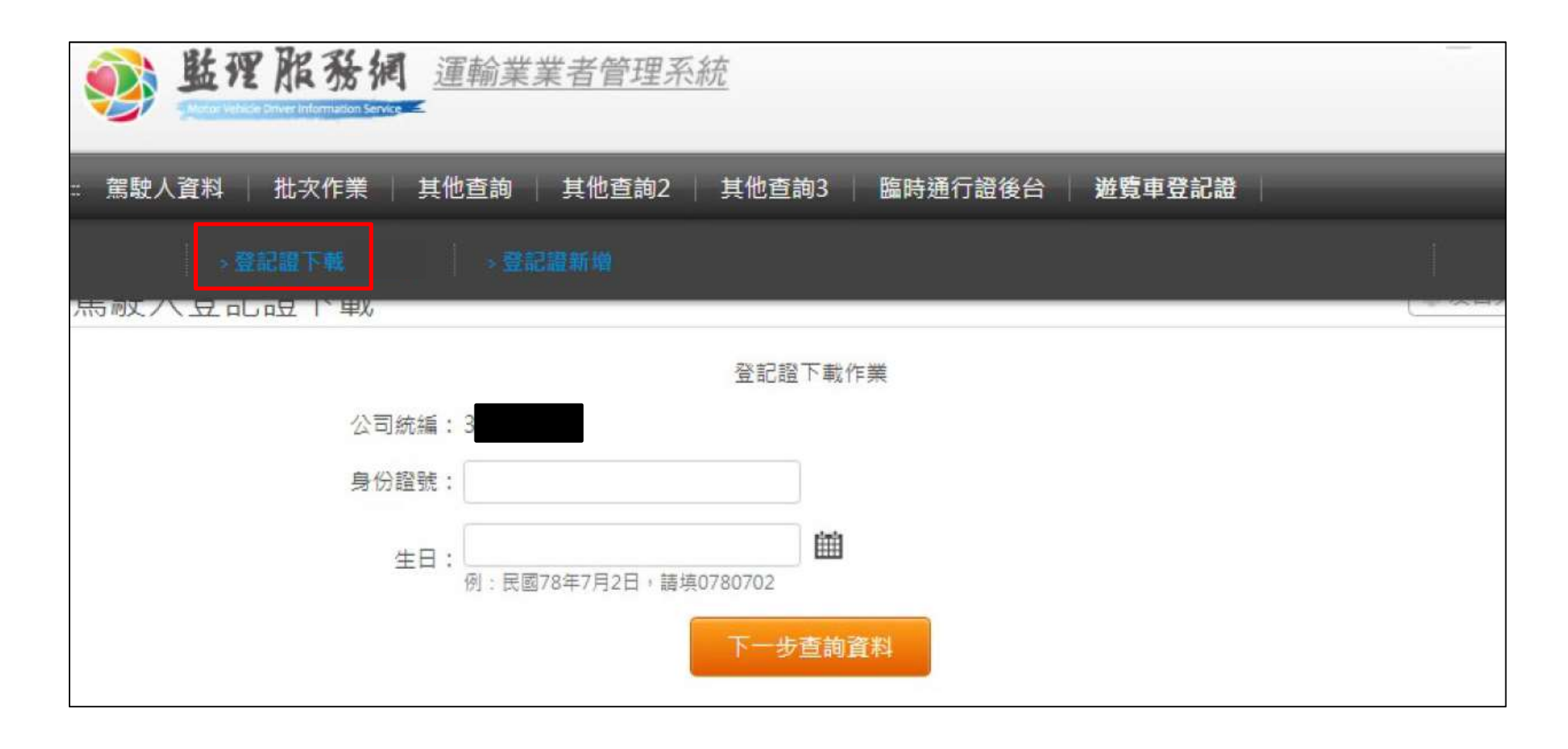

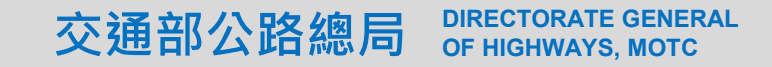

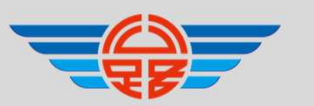

# DIRECTORATE GENERAL<br>OF HIGHWAYS, MOTC<br>**THE THE THE THE CONDUCT** 二、下載登記證功能(2/3)

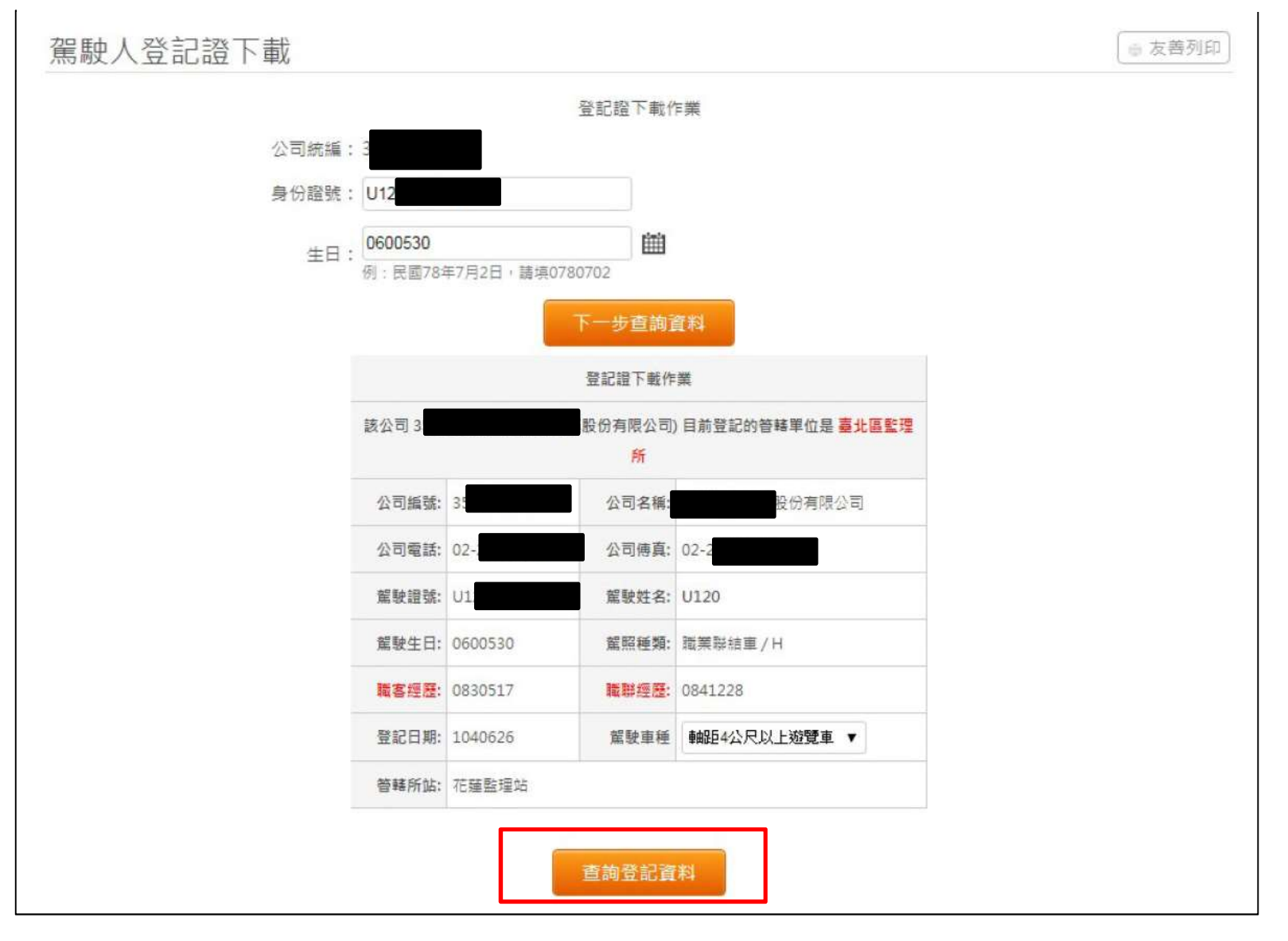

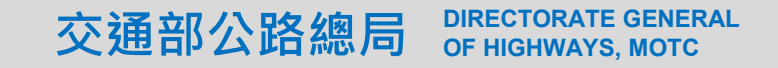

 $\mathbf{I}$ 

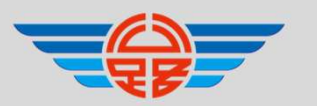

# DIRECTORATE GENERAL<br>OF HIGHWAYS, MOTC<br>**THE THE THE THE COMPLETER** 二、下載登記證功能(3/3)

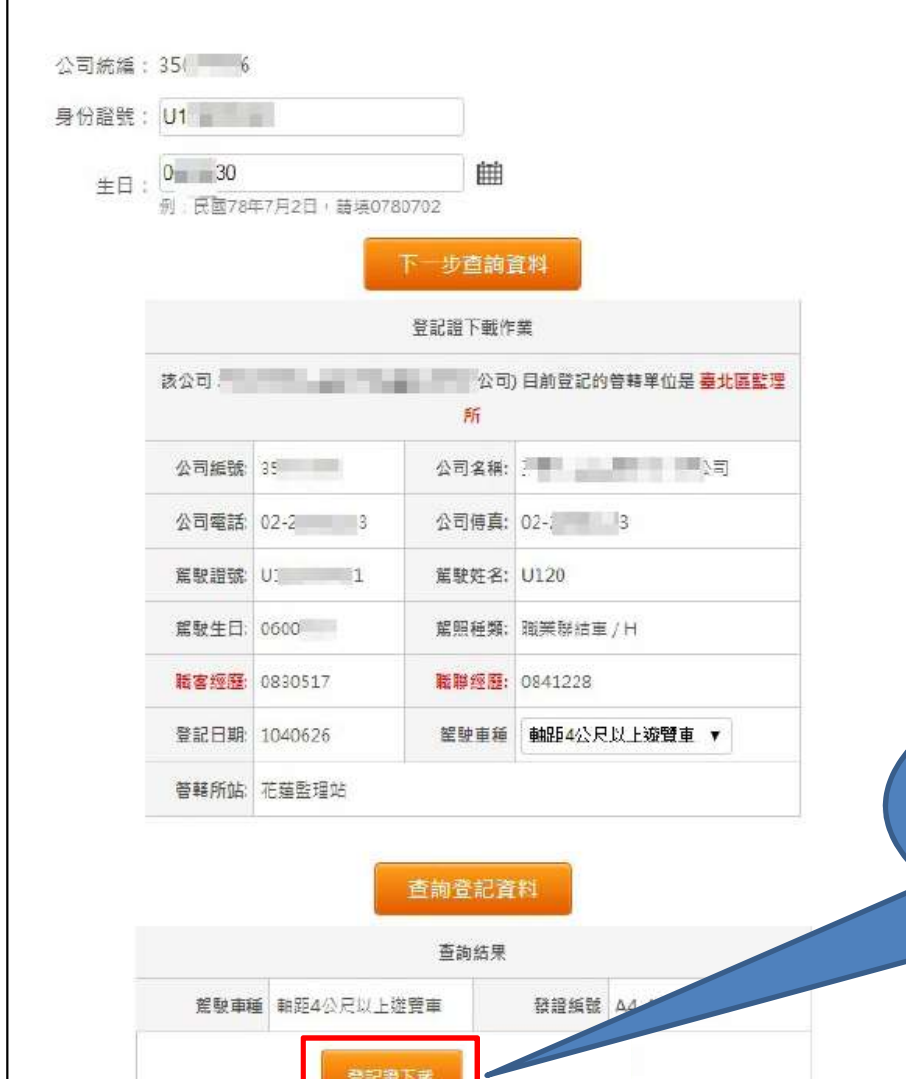

可執行登記證下載列印 功能,避免新增後未即 時列印或登記證遺失

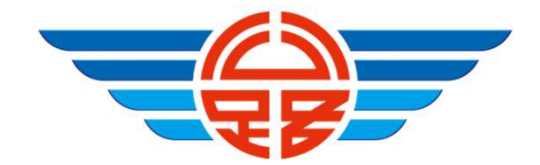

### 三、交通車登記證申辦 限制說明

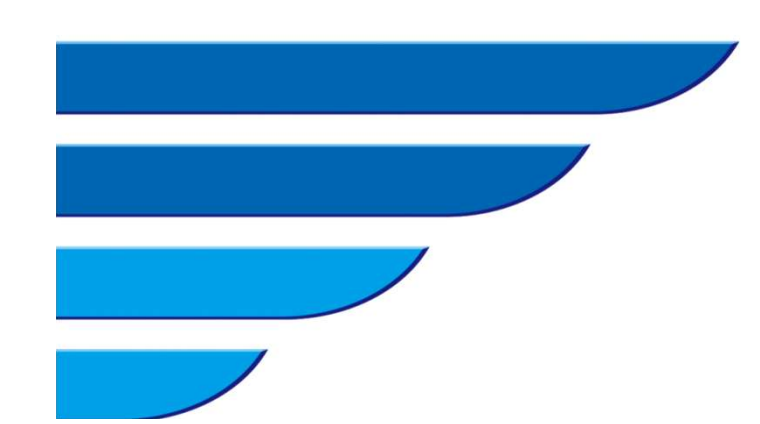

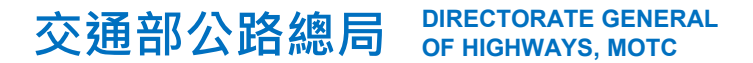

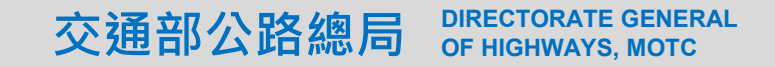

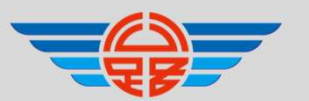

# **DIRECTORATE GENERAL**<br>OF HIGHWAYS, MOTC<br>**登記設申辦限制說明** 三、交通車登記證申辦限制說明

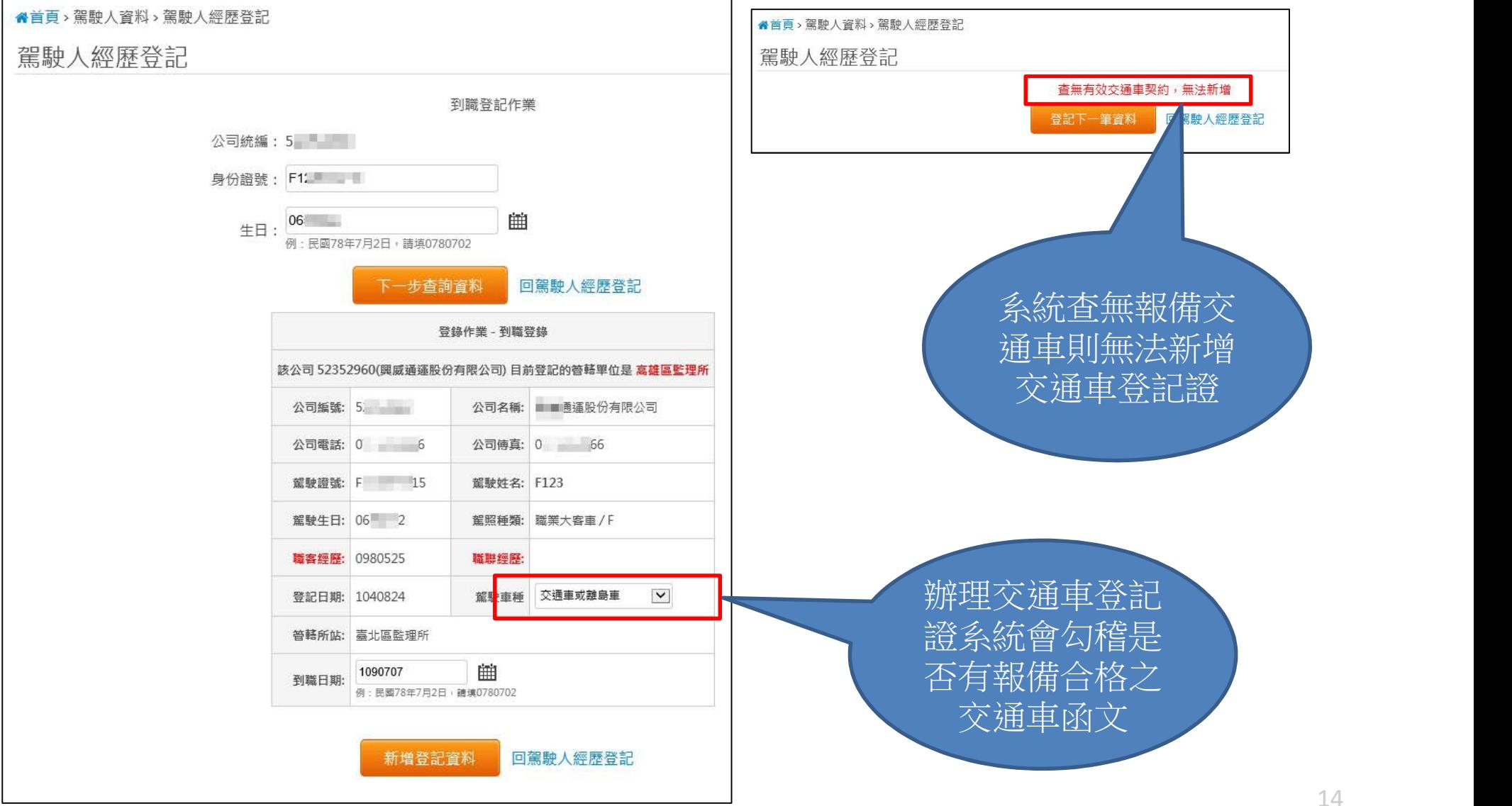

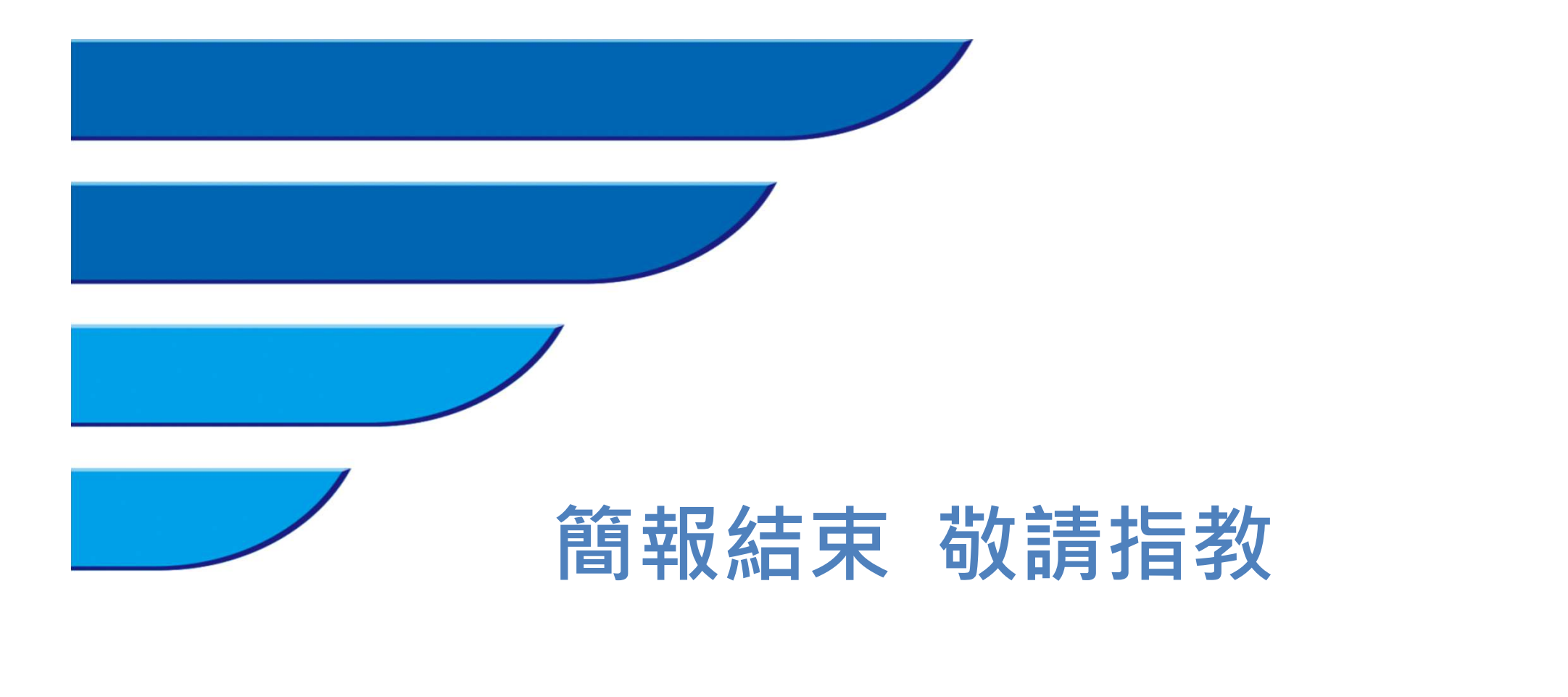

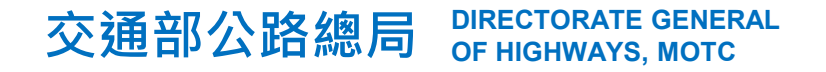

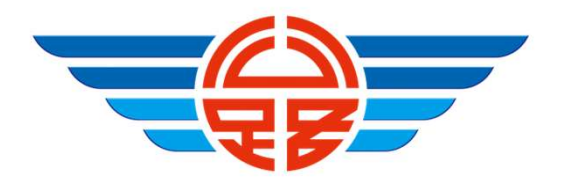